# **Installation and Build Procedures**

This section tells you how to install and build the Source Code Provision.

- $\Box$  in the standard root directory on an AT&T 3B2 Computer running UNIX System V Release 3.0, 3.1, or 3.2
- $\Box$  in a root directory other than the standard root directory on an AT&T 3B2 Computer running UNIX System V Release 3.0, 3.1, or 3.2
- $\Box$  on a non-3B2 Computer running UNIX System V, in a cross environment.

If there is not enough free space in the root file system on a 3B2 Computer running Release 3.2, you can build the Source Code Provision using a root directory other than the standard root directory. This ensures that the code generated is executable on Release 3.2. A second hard disk may be needed.

On non-3B2 Computers, you must build the Source Code Provision using a cross-compiler capable of generating code for the machine on which you intend to run the system (the target machine). A cross-compiler is not included as part of the Source Code Provision. The instructions for building on a non-3B2 Computer are based on the assumption that you have a crosscompiler resident on the machine on which you are building the Source Code Provision (the host machine). See the "Dependency Notes" for a list of the cross-compiler commands needed.

Instructions for building on a non-3B2 Computer are provided to build Release 3.2 for target machines other than the AT&T 3B2 Computer.

## **Preinstallation Procedures**

Before you install the Source Code Provision, you will have to do several things.

- Step 1: First, read the "Dependency Notes" above. Do not attempt ot install the Source Code Provision before you have read the "Dependency Notes." In particular, you will need to consult the table of space requirements in that section to be sure you have enough space to install and build the Source Code Provision.
- Step 2: The installation and build procedures assume that you are installing the Source Code Provision from a cartridge tape. If your 3B2 Computer does not have a cartridge tape controller, see the "Dependency Notes" for a description of your options.
- Step 3: To make sure you can restore the UNIX system as it now exists on your 3B2 Computer, maek a backup of the entire system. The *System Administrator's Guide,* "File System Administration Procedures," describes how to back up a system.
- Step 4: You must determine the appropriate procedure for installing and building the system. Determining the correct installation and build procedures depends on two pieces of information.
	- If you are installing and building System V Release 3.2 Source  $\Box$ Code Provision on a 3B2 Computer, you must know the UNIX System V binary release currently running on your 3B2 Computer. The procedure you follow depends on the release. The options are UNIX System V Release 3.0, 3.1, or 3.2.
	- $\Box$ Second, when you are building on an existing UNIX System V Release 3.0, 3.1, or 3.2, you must decide whether to install and build the system in the standard root directory or in another directory. If you build the Source Code Provision in the standard root directory, you will overwrite the binary System V Release 3.0, 3.1, or 3.2 system. You may not want to do this. Another factor in making this decision will be the space available on your root file system.

Consult the table below to find out which of the procedures in this section you must follow. In each case, go to the section named in the table and follow only the procedure detailed in that section. Ignore the other installation procedures.

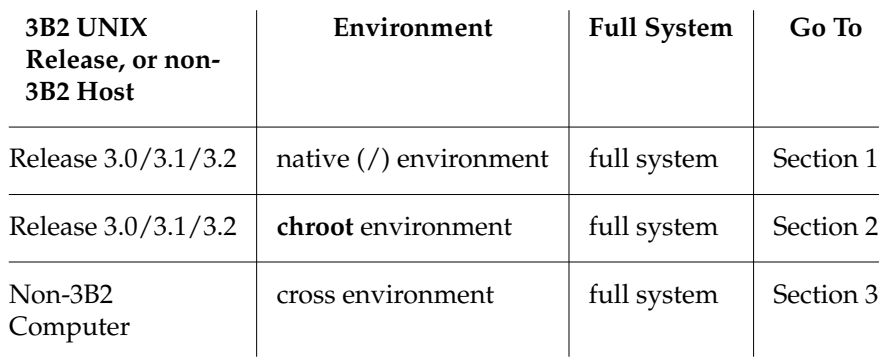

Figure 3: Finding the Correct Installation and Build Procedure

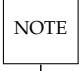

Some of the shell commands in these sections are long. Typing them without any errors may be difficult. We recommend copying the longer command lines into your own shell scripts and running the script instead of typing the command each time.

## **Section 1: System V Release 3.2 Full System Build and Install in Standard Root Directory on a Release 3.0, 3.1, or 3.2 System**

You will be installing the system from a cartridge tape. If you do not have a cartridge tape controller, see the "Dependency Notes.".

- Step 1: Log in as superuser if you have not already done so.
- Step 2: Change directory to the standard root (/) directory.

**cd /**

Step 3:

### **cp /etc/passwd /etc/passwd.old**

NOTE If you currently have System V Release 3.0 and 3.1 source code on your system, you may skip Steps 4 through 12. You may continue with Step 13. If you have Release 3.0, skip to step 6.

- Step 4: Place the System V Release 3.0 Source Code Provision cartridge tape in to tape drive #1.
- Step 5: To install the entire System V Release 3.0 Source Code Provision, enter the following command.

### **ctccpio -idumvT /dev/rSA/ctape1**

Step 6: Place the System V Release 3.1 Source Code Provision cartridge tape in to tape drive #1.

NOTE If you want to save your Release 3.0 source code, continue with steps 7 through 9. Otherwise, go to step 10. You may decide to back up your original Release 3.0 Source in the event you want to return to the Release 3.0 System you previously had in place.

Step 7: Verify there is adequate space in **/usr**. See Figure 1. **df /usr**

- Step 8: Create a directory to save the Release 3.0 Source Code. **mkdir /usr/old/3.0**
- Step 9: Move the Release 3.0 source code to the created directory. **find /usr/src/ -print | cpio -pdlu /usr/old/3.0**

### **4 RELEASE NOTES**